## **Referências bibliográficas**

@Risk (2009). Manual do Usuário, versão @Risk 5.5.

ANP (2000). AGÊNCIA NACIONAL DO PETRÓLEO, GÁS NATURAL E BIOCOMBUSTÍVEIS. Portaria ANP nº 9 de 21 de Janeiro de 2000. Disponível em

http://nxt.anp.gov.br/NXT/gateway.dll/leg/folder\_portarias\_anp/portarias\_anp\_tec /2000/janeiro/panp%209%20-

%202000.xml?f=templates\$fn=default.htm&sync=1&vid=anp:10.1048/enu. Acesso em 04/02/2010.

Brasil (1997). Lei 9478 de 06/08/1997. Disponível em http://www.planalto.gov.br/ccivil/leis/L9478.htm. Acesso em 23/03/2010.

CAPEN, E. C. (2001). "Probabilistic Reserves! Here at Last?" Journal *SPE Reservoir Evaluation & Engineering*, pp 387-394.

CARTER, P.J.; MORALES, E. (1998). "Probabilistic Addition of Gas Reserves Within a Major Gas Project" Paper SPE50113 in *SPE Asia Pacific Oil and Gas Conference and Exhibition* (Perth, Australia).

CICCHETTI, D.V.; FLEISS, J.L. (1977). Comparison of the null distributions of weighted kappa and the C ordinal statistic*. Applied Psychological Measurement 1*, 195-201.

COHEN, J. (1968). Weighted kappa: Nominal scale agreement provision for scaled disagreement or partial credit*. Psychological Bulletin*. Vol.70, Iss.4;p.213- 20.

DELFINER, P.; BARRIER, R. (2004) "Partial Probabilistic Addition: A Pratical Approach for Aggregating Gas Resources." Paper SPE 90129 in *SPE Annual Technical Conference and Exibition* (Houston, Texas, USA).

ELK, J.F.v.; VIJAYAN, D.K.; GUPTA, D.R. (2000). "Probabilistic Addition of Reserves: A New Approach." Paper SPE 64454 in *SPE Asia Pacific Oil and Gas Conference and Exhibition* (Brisbane, Australia).

ELK, J.F.v.; GUPTA, R.; WANN, D. (2008). "Probabilistic Aggregation of Oil and Gas Field Resource Estimates and Project Portfolio Analysis" Paper SPE 116395 in *SPE Asia Pacific Oil and Gas Conference and Exhibition* (Perth, Australia).

ETHERINGTON, J.R.; HUNT, E.J.; ADEWUSI, A. (2001). "Aggregating Reserves and Resources for Portfolio Management." Paper SPE 71424 in *SPE Annual Technical Conference and Exhibition* ( New Orleans, Louisiana, USA).

ETHERINGTON, J.R. (2009). "Reserves & Resources Evaluations using Probabilistic vs Determininistic Methods". In *SPE Petroleum Reserves Estimation Workshop* (Rio de Janeiro, Brasil).

EXXON MOBIL (2009). **Outlook for Energy**: A View to 2030. Disponível em http://www.exxonmobil.com/Corporate/energy\_o\_view.aspx. Acesso em 14/06/2010.

GAIR, R. (2003). "Integrating Deterministic and Probabilistic Reserves." Paper SPE 82000 in *SPE Hydrocarbon Economics and Evaluation Symposium* (Dallas, Texas, USA).

GAVANCHO, K.Y.S. (2002). **Seleção de Carteiras de Projetos de Produção de Petróleo e Gás por Algoritmos Genéticos**. Tese de Doutorado - Departamento de Engenharia Elétrica, PUC-Rio, Rio de Janeiro.

HOOPER III, H.T. (2001). "Probabilistic Prospect Evaluation With Spreadsheets" Paper SPE 68594 presented at the *2001 SPE Hydrocarbon Economics and Evaluation Symposium*, Dallas, Texas, Apr. 2-3.

LANDIS, J.R.; KOCH, G.G. (1977). *The measurement of observer agreement for categorical data.* **Biometrics**. Vol. 33, pp. 159–174.

MARKOWITZ, H. (1952). Portfolio Selection. **Journal of Finance**, v. 7, n. 1.

NEWENDORP, P.D. (1983). "A Strategy for Implementing Risk Analysis," Paper SPE 11299 presented at the *SPE Hydrocarbon Economics and Evaluation Symposium*, Dallas, Texas, Mar. 3-4.

ONIP (2010). ORGANIZAÇÃO NACIONAL DA INDÚSTRIA DO PETRÓLEO. Mini Glossário – Disponível em http://www.onip.org.br/main.php?idmain=informacoes&mainpage=mini\_glossari o.htm. Acesso em 31/08/2010.

 PACKHAM, N.; SCHMIDT, W. M. (2008). *Latin Hypercube Sampling with Dependence and Applications in Finance*. Working Paper Series. Frankfurt School of Finance & Management. Disponível em http://www.frankfurtschool.de/content/de/research/Publications/list\_of\_publication0.html. Acesso em 17/11/2009.

PETROBRAS (2010). Plano estratégico 2010-2014. Disponível em http://www.petrobras.com.br/pt/quem-somos/estrategia-corporativa/. Acesso em 12/04/2011.

ROSS, J.G. (2001). "Chapter 2 Petroleum Resources Classification and Definitions" in *Guidelines for the Evaluation of Petroleum Reserves and Resources - A Supplement to the SPE/WPC Petroleum Reserves Definitions and the SPE/WPC/AAPG Petroleum Resources Definitions* - Society of Petroleum Engineers.

SAATY, T.L. (1991). **Método de Análise Hierárquica**. São Paulo: McGraw-Hill Pub. Co. 367 p.

SAATY, T.L. (1980). **The Analytic Hierarchy Process: Planning, Priority Setting, Resource Allocation.** New York: McGraw-Hill International Book Co., 287 p.

SALIBY, E.; MOREIRA, F.F.P. (2002). An Empirical Evaluation of Sampling Methods in Risk Analysis Simulation: Quasi-Monte Carlo, Descriptive Sampling and Latin Hypercube Sampling. In: *Proceedings of the 2002 Winter Simulation Conference* [edited by E. Yucesan, C-H Chen, J.L. Snowdon and J.M.Charnes].

SEC (2009). SECURITIES AND EXCHANGE COMISSION. "Modernization of Oil and Gas Reporting; Final Rule" – Part II. Disponível em http://www.sec.gov/rules/final/2009/33-8995fr.pdf. Acesso em 19/05/2010.

SPE-PRMS (2007). SPE/WPC/AAPG/SPEE Petroleum Resources Management System. Disponível http://www.spe.org/industry/docs/Petroleum\_Resources\_Management\_System\_20 07.pdf. Acesso em: 22/02/2011.

SWINKELS, W.J.A.M. (2001). "Chapter 6 Aggregation of Reserves" in *Guidelines for the Evaluation of Petroleum Reserves and Resources - A Supplement to the SPE/WPC Petroleum Reserves Definitions and the SPE/WPC/AAPG Petroleum Resources Definitions* - Society of Petroleum Engineers.

# **Apêndice I – Comparação entre os Softwares @Risk e Crystal Ball**

A fim de realizar a simulação por amostragem é necessária a utilização de um software que disponibilize esta ferramenta. No mercado existem alguns aplicativos que a fornecem como, por exemplo, o @Risk da Palisade e o Crystal Ball da Oracle, sendo estes os mais difundidos. Ambos fazem interface com o software Microsoft Excel.

Com o intuito de avaliar qual produto melhor se adéqua à metodologia foram realizados testes e análises nos dois softwares. Essa avaliação foi dividida nas seguintes categorias:

- Aspectos Gerais
- Modelagem
- Simulação
- Resultados

O objetivo desta análise foi identificar as principais diferenças entre os dois softwares, tendo como fontes de informação o Manual do Usuário do @Risk 5.5 e o Manual do Usuário do Crystal Ball 7.3, além da elaboração de arquivos-teste.

Em relação à categoria Aspectos Gerais, o objetivo da avaliação foi identificar como se processa a interface com o usuário e a compatibilidade da informação gerada. A Tabela 17 apresenta os resultados desta avaliação.

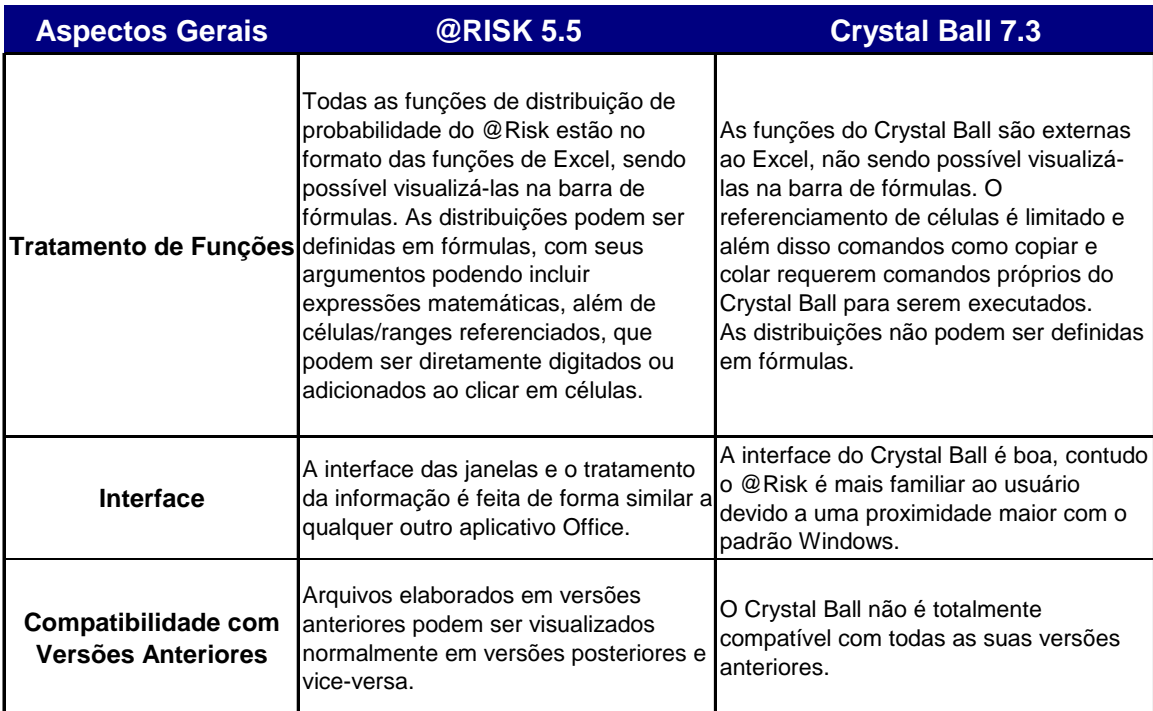

Tabela 17: Avaliação de Aspectos Gerais

Na categoria Modelagem, o objetivo foi identificar os diferentes recursos e restrições na modelagem de dados. A Tabela 18 apresenta os resultados desta avaliação.

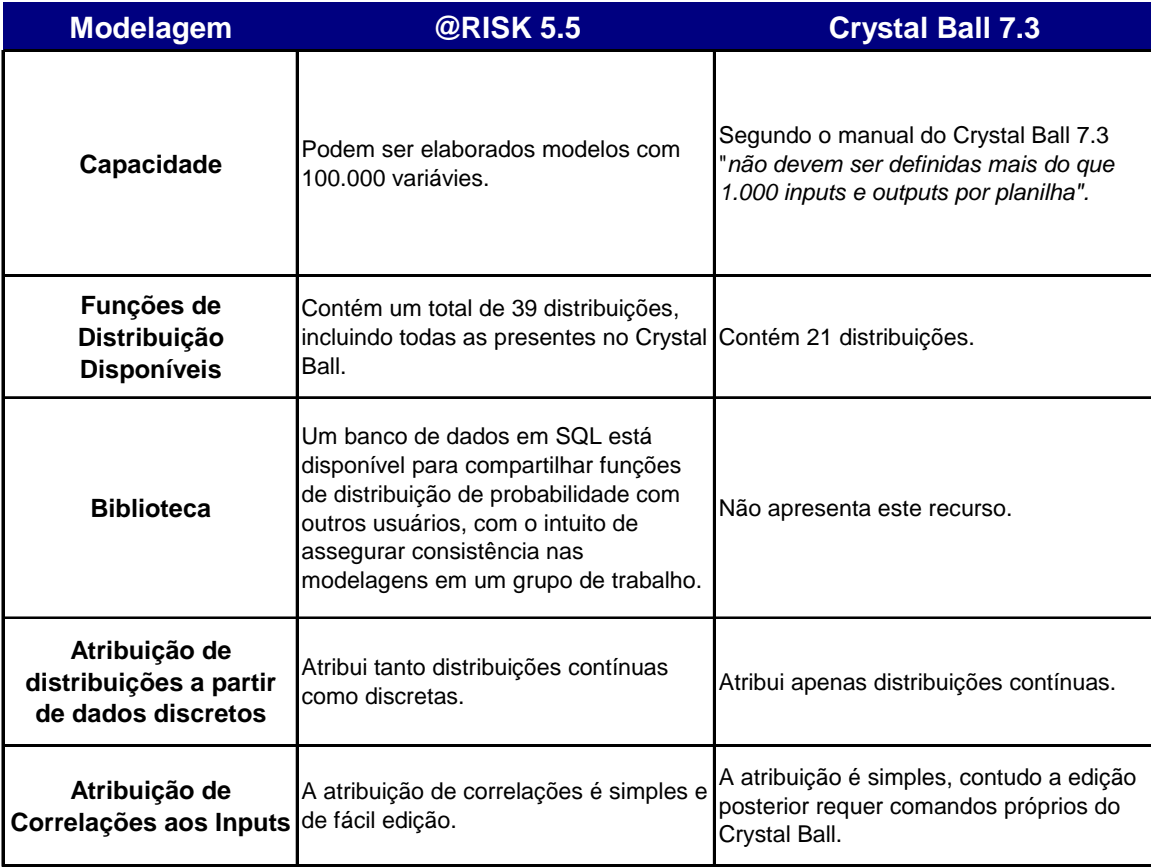

#### Tabela 18: Avaliação de Recursos e Restrições na Modelagem

O objetivo da avaliação da categoria Simulação foi identificar os diferentes recursos no tratamento da informação modelada. A Tabela 19 apresenta os resultados desta avaliação.

Tabela 19: Avaliação de Recursos de Simulação

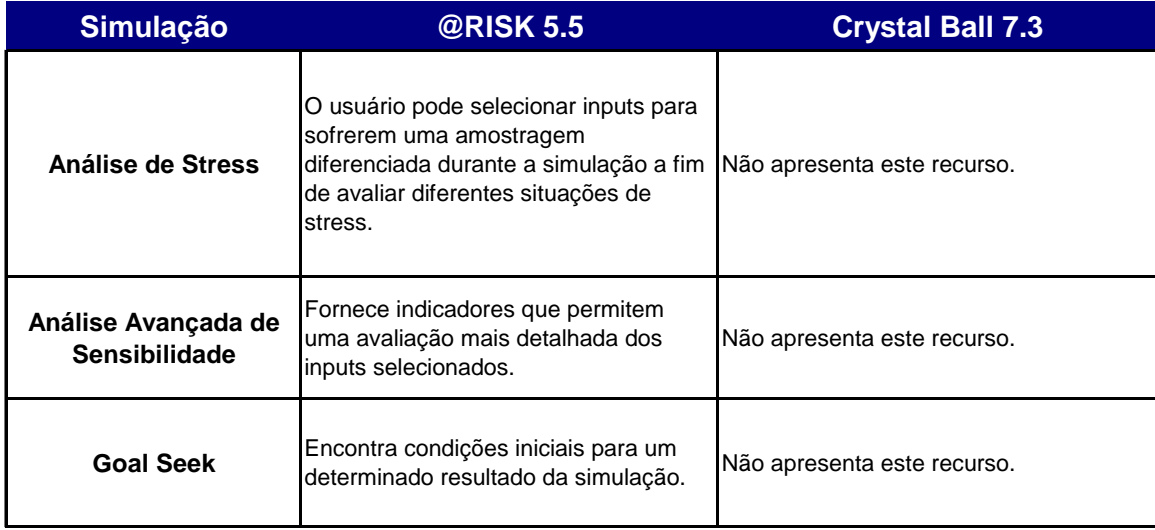

Finalmente na categoria Resultados, o objetivo foi avaliar o layout da informação e o compartilhamento da mesma por diferentes usuários. A Tabela 20 apresenta os resultados desta avaliação.

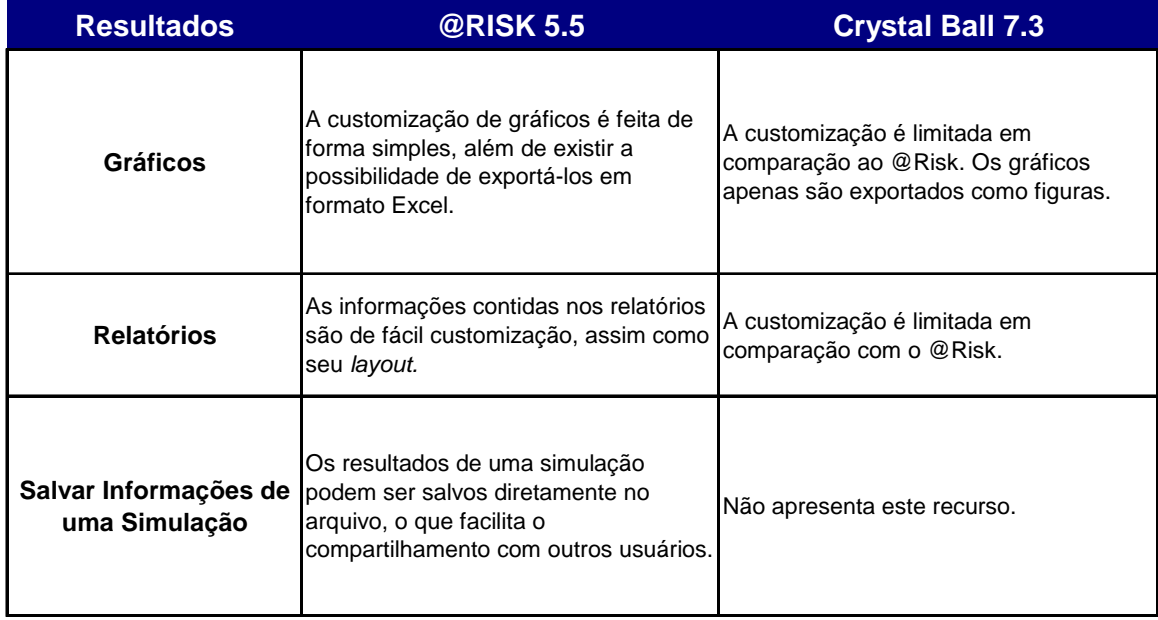

Tabela 20: Avaliação da Informação Contida nos Resultados

A partir da informação contida nas quatro tabelas anteriores é possível concluir que o @Risk é o software mais apropriado para a metodologia Aprova, uma vez que apresenta maior flexibilidade no tratamento da informação, assim como uma interface mais simples para o usuário.

## **Apêndice II – Truncamento das Distribuições**

Para considerar a correlação entre algum dos componentes econômicos do fluxo de caixa e a produção é necessário realizar o truncamento da distribuição de probabilidade do componente econômico. O truncamento ocorre de forma a correlacionar o cenário de produção em avaliação (P90, P50 ou P10) com a distribuição do componente.

A fim de apresentar o método de truncamento, inicialmente será descrito um exemplo onde se utilizará a entrada *Custo Variável*. A correlação entre essa entrada e os cenários de *Produção* será considerada alta. A distribuição escolhida para o *Custo Variável* foi uma Normal (10,2) e foi realizada de maneira aleatória, apenas para fins de exemplificação.

A distribuição-exemplo do *Custo Variável* é apresentada em sua totalidade na Figura 32:

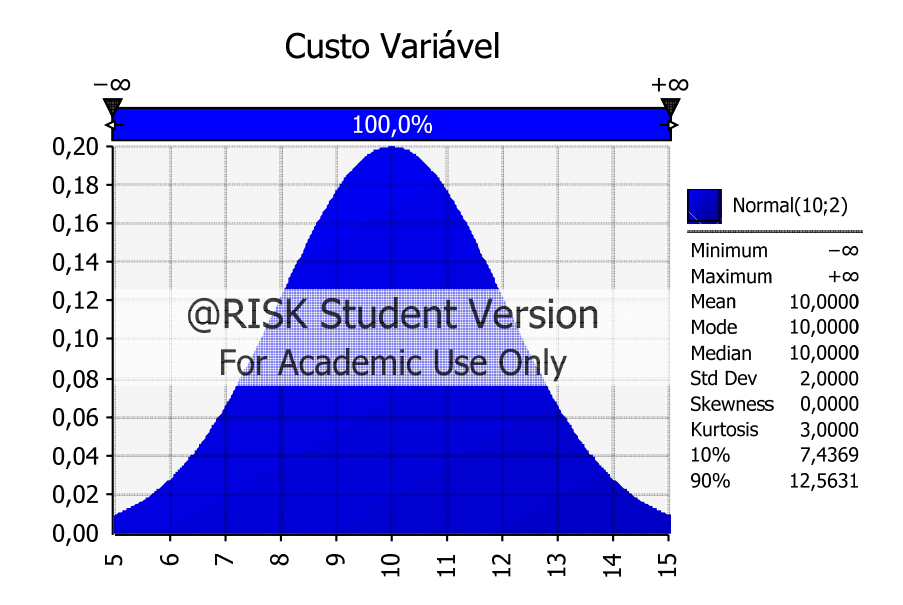

Figura 31: Distribuição de Probabilidade do Componente Custo Variável

Serão considerados três cenários de produção (baixo, médio e alto). Como existe uma alta correlação, cada cenário terá um conjunto de amostragem diferente para a realização da simulação por Hipercubo Latino.

A seguir são apresentados os truncamentos para cada cenário:

#### **1. Cenário de baixa produção:**

A Figura 33 ilustra a distribuição do *Custo Variável* truncada, disponibilizando apenas os valores baixos para a simulação por amostragem (cauda esquerda da distribuição total).

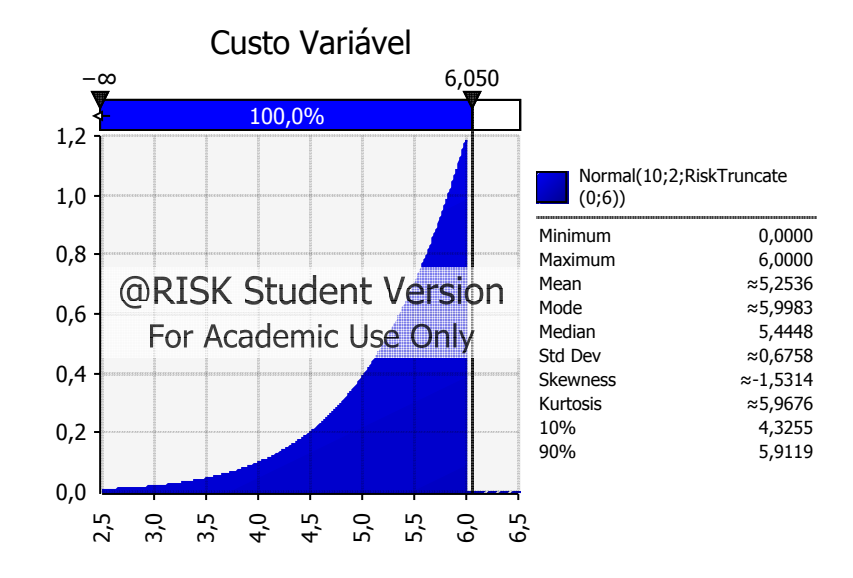

Figura 32: Distribuição de Probabilidade do Componente Custo Variável Truncada para um Cenário de Baixa Produção

O conjunto de amostragem do truncamento reflete o *cenário de baixa produção*, pois disponibiliza apenas os valores mais baixos da curva de *Custo Variável*.

#### **2. Cenário de média produção:**

A Figura 34 ilustra a distribuição do *Custo Variável* truncada, disponibilizando apenas os valores medianos para a simulação por amostragem (centro da distribuição total).

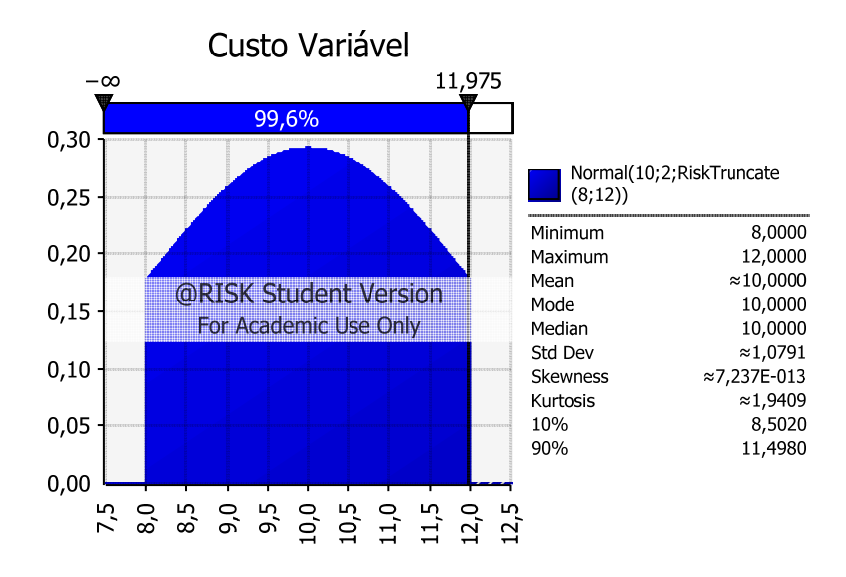

Figura 33: Distribuição de Probabilidade do Componente Custo Variável Truncada para um Cenário de Média Produção

O conjunto de amostragem do truncamento reflete o *cenário de média produção*, pois disponibiliza apenas os valores intermediários da curva de *Custo Variável*.

### **3. Cenário de alta produção:**

A Figura 35 ilustra a distribuição do Custo Variável truncada, disponibilizando apenas os valores altos para a simulação por amostragem (cauda direita da distribuição total).

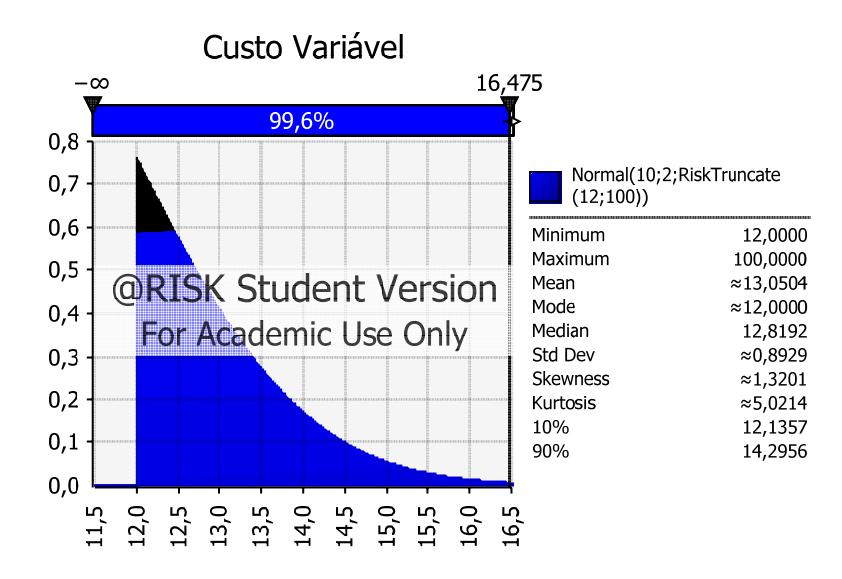

Figura 34: Distribuição de Probabilidade do Componente Custo Variável Truncada para um Cenário de Alta Produção

O conjunto de amostragem do truncamento reflete o *cenário de alta produção*, pois disponibiliza apenas os valores mais altos da curva de *Custo Variável*.

Vale ressaltar que caso a correlação fosse zero os intervalos de amostragem seriam a distribuição completa, refletindo assim a total independência entre as variáveis.

As fórmulas para o cálculo dos intervalos de truncamento estão em função da correlação e do cenário de produção.

A fórmula utilizada para determinar o limite inferior do intervalo de truncamento é:

$$
L_i = (1 - p) - (1 - c)
$$

Onde:

Li *=* Limite inferior do intervalo de amostragem em função do cenário de produção e da correlação.

p = Valor absoluto correspondente a probabilidade do cenário de produção  $( P90 = 0.90, P50 = 0.50 e P10 = 0.10)$ 

c = Correlação entre a produção e o componente do fluxo de caixa em valor absoluto (Ex: Correlação de 50% = 0,50)

Caso a fórmula forneça um valor negativo para o limite inferior, deverá ser considerado o P100 (valor mínimo da distribuição).

A fórmula utilizada para determinar o limite superior do intervalo de truncamento é:

$$
L_s = (1 - p) + (1 - c)
$$

Onde:

Ls *=* Limite superior do intervalo de amostragem em função do cenário de produção e da correlação

p = Valor absoluto correspondente a probabilidade do cenário de produção  $( P90 = 0.90, P50 = 0.50 e P10 = 0.10)$ 

c = Correlação entre a produção e o componente do fluxo de caixa em valor absoluto (Ex: Correlação de 50% = 0,50)

Caso a fórmula forneça um valor acima de 1 para o limite superior, deverá ser considerado o P0 (valor máximo da distribuição).

# **Apêndice III – Estimação de Mínimos e Máximos das Curvas de Reservas**

A estimativa mais simples para a Curva Probabilística de Reservas é a ligação dos valores dos percentis por equações lineares. Na ferramenta Aprova-Agreg, isto é realizado pela função *RiskCumul* do @Risk. Os parâmetros de entrada desta função são os percentuais cumulativos (P90, P50 e P10) e os valores de mínimo (P100) e máximo (P0).

Caso os valores de mínimo e máximo não estejam disponíveis, pode-se estimá-los. O método escolhido para a estimação dos percentis cumulativos P100 e P0 neste estudo foi o Método Linear Constante.

O presente método assume que não há variação na inclinação dos segmentos. A Figura 36 apresenta o comportamento das inclinações estimadas nesse caso.

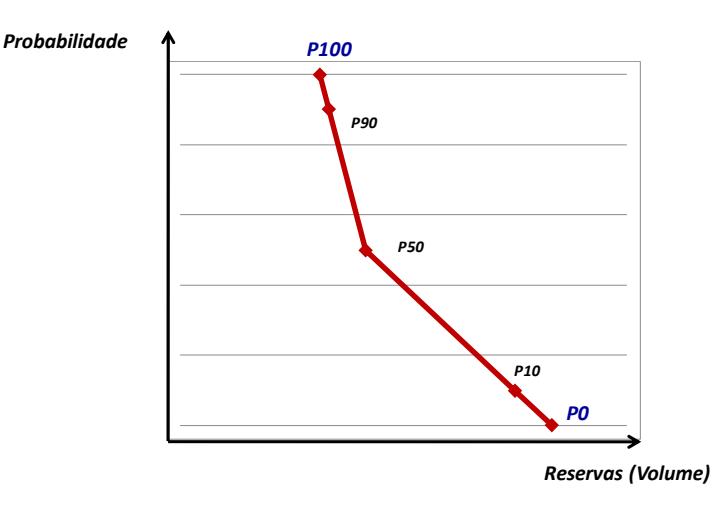

Figura 35: Estimação das Inclinações da Curva de Reservas

O segmento de reta que une os percentis P100 e P90 possui a mesma inclinação que o segmento que une P90 e P50. De forma análoga é calculada a inclinação do segmento que une P10 e P0.

A estimação pode ser obtida através das equações:

$$
\overline{X_{min}} = X_{meanor} - \frac{Y_{meanor} \times \Delta X_{meanor}}{\Delta Y_{meanor}}
$$

Onde:

*Xmin =* Valor mínimo de X

 $X_{\text{menor}}$  = Menor valor do eixo X

**Ymenor** = Valor de Y correspondente ao menor valor do eixo X

*∆Xmenor =* Diferença entre o menor e o segundo menor valor do eixo X

*∆***Ymenor** = Valor de Y correspondente à diferença entre o menor e o segundo menor valor do eixo X

$$
\overline{X_{max}} = X_{mator} + \frac{(1 - Y_{mator}) \times \Delta X_{mator}}{\Delta Y_{mator}}
$$

Onde:

*Xmax =* Valor máximo de X

*Xmaior =* Maior valor do eixo X

**Ymaior** = Valor de Y correspondente ao maior valor do eixo X

*∆Xmaior =* Diferença entre o maior e o segundo maior valor do eixo X

*∆***Ymaior** = Valor de Y correspondente à diferença entre o maior e o segundo maior valor do eixo X

# **Apêndice IV – Cálculo do Vetor de Influência dos Fatores e da Taxa de Consistência**

#### **Vetor de Influência dos Fatores**

Segundo Saaty (1980), as influências relativas dos fatores são obtidas por meio da estimativa do autovetor referente ao maior autovalor da matriz de pesos. Esse autovetor é estimado através da normalização do vetor gerado pelas médias geométricas de cada linha da matriz.

A seguir é apresentado o cálculo do vetor de médias geométricas:

$$
\vec{V} = \sqrt[n]{\prod_{j=1}^{n} a_{ij}}
$$

Para  $i = 1, 2, ..., n$ 

Onde:

 $V =$  Vetor das médias geométricas das linhas da matriz

aij = Elemento da linha *i* e da coluna *j* da matriz

n = Ordem da matriz

A normalização desse vetor gera a estimativa do autovetor:

$$
\omega = \frac{\overline{V}}{\sum_{i=1}^{n} v_i}
$$

Onde:

- ω = Estimativa do autovetor
- vi = i-ésimo elemento do vetor V
- n = Ordem da matriz

### **Taxa de Consistência**

A fim de obter uma análise representativa, é preciso haver consistência nos julgamentos da importância relativa dos fatores. Por exemplo, se existem três fatores *A, B* e *C*, onde *A* é duas vezes mais importante que *B* e *B* é três vezes mais importante que *C*, logo é esperado que *A* seja algo em torno de 6 vezes mais importante que *C*. Para calcular essa consistência, Saaty (1980) modelou um indicador chamado de *Taxa de Consistência*. Essa taxa mede o quão consistente foram os julgamentos em relação a amostras de julgamentos puramente aleatórios. Se a taxa exceder o valor de 0,10 os julgamentos não são confiáveis porque estão muito próximos da aleatoriedade, havendo a necessidade de se repetir a análise.

A *Taxa de Consistência* é calculada por meio da estimativa do maior autovalor da matriz e sua relação com uma tabela de julgamentos aleatórios.

A estimativa do maior autovalor é realizada por meio da média dos autovalores da matriz. Vale ressaltar que a quantidade de autovalores é a mesma do número de linhas da matriz, ou seja, sua ordem. O cálculo dos autovalores é determinado pela equação a seguir:

 $\lambda \omega = A \omega$ 

Onde:

 $A =$ Matriz de pesos

 $\lambda$  = Autovalor

ω = Autovetor da matriz A

Uma vez calculados os autovalores, deve-se estimar o maior autovalor.

$$
\overline{\lambda_{\text{max}}} = \frac{\Sigma \lambda_t}{n}
$$

Onde:

λmáx = Estimativa do maior autovalor da matriz

 $\lambda$ i = i-ésimo autovalor da matriz

n = Ordem da matriz

Para o cálculo da *Taxa* é preciso encontrar antes o *Índice de Consistência*, que é calculado da seguinte forma:

$$
CI = \frac{\lambda_{\text{max}} - n}{n - 1}
$$

Outro componente do cálculo da *Taxa* é a *Consistência para Julgamentos Aleatórios*, que é obtida por meio da tabela de julgamentos aleatórios em função da ordem da matriz. A Tabela 21 apresenta essa tabela de julgamentos aleatórios.

| Ordem da Matriz  | Consistência Aleatória |
|------------------|------------------------|
| $\mathbf{1}$     | 0,00                   |
| $\overline{c}$   | 0,00                   |
| $\mathfrak{Z}$   | 0,58                   |
| $\overline{4}$   | 0,90                   |
| 5                | 1,12                   |
| 6                | 1,24                   |
| $\boldsymbol{7}$ | 1,32                   |
| 8                | 1,41                   |
| 9                | 1,45                   |
| 10               | 1,49                   |
| 11               | 1,51                   |
| 12               | 1,48                   |
| 13               | 1,56                   |
| 14               | 1,57                   |
| 15               | 1,59                   |

Tabela 21: Tabela de Consistência de Julgamentos Aleatórios

A partir da Tabela 21 é possível obter o valor da consistência aleatória e calcular a *Taxa de Consistência*, que é expressa pela equação a seguir:

$$
CR = \frac{CI}{f(n)}
$$

Onde

*CI* é o Índice de Consistência

*f(n)* é Consistência Aleatória em função da ordem da matriz de julgamentos

# **Apêndice V – Análise de Consistência Lógica da Matriz de Correlações**

As avaliações de fatores qualitativos devem ser submetidas a um teste para garantir a consistência individual dos examinadores. Por exemplo, se existem três projetos *A, B* e *C*, onde *A* possui uma alta correlação com *B* e *B* possui uma alta correlação com C, é esperado que *A* e *C* sejam fortemente correlacionados. Segundo o @Risk (2009), para uma matriz ser considerada consistente ela deve ser positiva semi-definida ou positiva definida, ou seja, não deve apresentar autovalores negativos. O software @Risk realiza esse teste, que é apresentado na Figura 37.

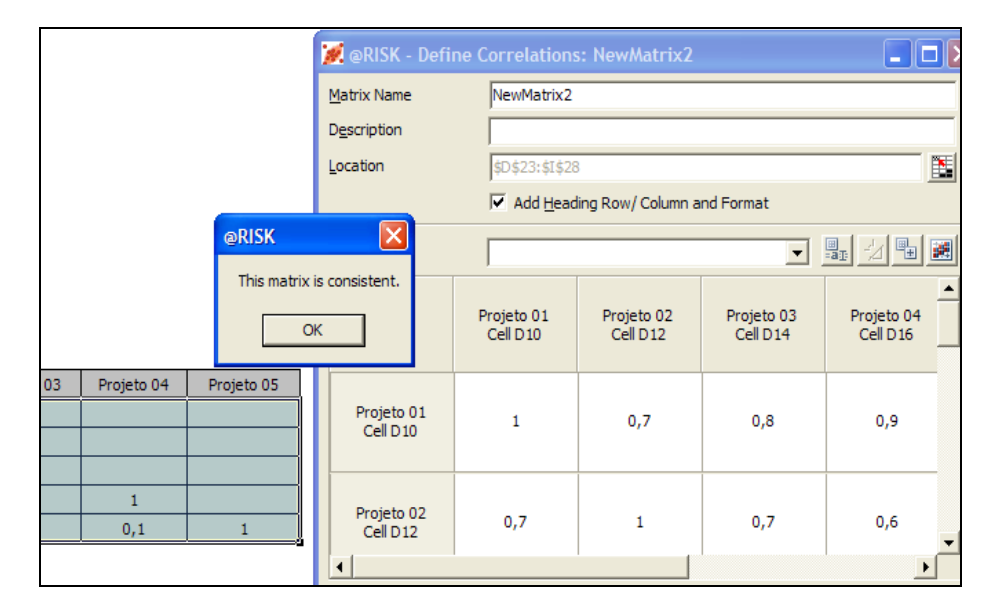

Figura 36: Teste de Consistência do *@Risk*

Caso o resultado do teste indique inconsistência deve ser feita uma nova avaliação.

### **Apêndice VI – Teste Kappa**

Caso os coeficientes de correlações de um determinado fator sejam avaliados pelo julgamento subjetivo individual de mais de um especialista, as matrizes de correlações devem ser submetidas ao Teste Kappa. O objetivo do Teste Kappa é indicar o grau de concordância na avaliação dos examinadores.

A Figura 38 apresenta um exemplo de divergência clara entre matrizes avaliadas por dois examinadores.

**Fator Qualitativo Geologia** 

| Examinador X | Entidade 1 | Entidade 2 | Entidade 3 |
|--------------|------------|------------|------------|
| Entidade 1   |            |            |            |
| Entidade 2   |            |            |            |
| Entidade 3   |            |            |            |

| Examinador Y | Entidade 1 | Entidade 2 | Entidade 3 |
|--------------|------------|------------|------------|
| Entidade 1   |            |            |            |
| Entidade 2   |            |            |            |
| Entidade 3   |            |            |            |

Figura 37: Divergência na Análise Individual de Dois Examinadores no Fator Geologia

Na Figura 38, o Examinador X considera que todas as entidades são independentes entre si, ou seja, possuem correlação 0. Já o Examinador Y as considera totalmente dependentes, com correlações iguais a 1. É possível verificar que individualmente os examinadores são consistentes, mantendo a consistência lógica das matrizes, contudo não existe concordância entre as avaliações.

Um indicador que quantifica essa *concordância* é o *Kappa Ponderado* elaborado por Jacob Cohen. Este método permite atribuir pesos para cada par de respostas, de modo a se obter diferentes graus de concordância (Cohen, 1968).

A fim de se realizar uma análise mais representativa para o caso da avaliação de correlações entre entidades de reservas, propõe-se a utilização deste índice com um ajuste de amortecimento. A equação a seguir apresenta o índice amortecido:

$$
k_{\text{amorteotdo}} = \frac{\sum_{t=1}^{r} \sum_{j=1}^{r} w_{ij} \pi_{ij} - \frac{\sum_{t=1}^{r} \sum_{j=1}^{r} w_{ij} \pi_{i} \pi_{j}}{n}}{1 - \frac{\sum_{t=1}^{r} \sum_{j=1}^{r} w_{ij} \pi_{i} \pi_{j}}{n}}
$$

Onde:

πij é a proporção do indivíduos que são classificados na *i*-ésima categoria pelo examinador 1 e na *j*-ésima categoria pelo examinador 2;

wij são pesos atribuídos as proporções;

r é o número de categorias da escala de correlações;

n é o número de pares de entidades de reservas.

Os pesos wij devem seguir a seguinte formulação elaborada por Cicchetti e Fleiss (1977):

$$
w_{ij} = 1 - \frac{|i - j|}{r - 1}
$$

Essa formulação gera um decrescimento linear em relação à concordância total. A Tabela 22 apresenta os pesos:

Tabela 22: Pesos w<sub>ii</sub> para Diferentes Categorias de Concordância

| Pesos | 0    | 0,3  | 0,5  | 0,7  |  |
|-------|------|------|------|------|--|
| 0     | 1    |      |      |      |  |
| 0,3   | 0,75 | 1    |      |      |  |
| 0,5   | 0,50 | 0,75 |      |      |  |
| 0,7   | 0,25 | 0,50 | 0,75 | 1    |  |
| 1     | 0,00 | 0,25 | 0,50 | 0,75 |  |
|       |      |      |      |      |  |

Quando há concordância, o índice Kappa Ponderado Amortecido retorna um número entre 0 e 1. A escala da Tabela 23 deve ser utilizada para a interpretação deste resultado:

101

| <b>Kappa</b>  | <b>Concordância</b> |
|---------------|---------------------|
| < 0           | Não há              |
| $0.0 - 0.30$  | <b>Pobre</b>        |
| $0.31 - 0.50$ | <b>Fraca</b>        |
| $0.51 - 0.70$ | Moderada            |
| $0.71 - 0.90$ | Substancial         |
| $0.91 - 0.99$ | Quase perfeita      |
| 1.00          | Perfeita            |

Tabela 23: Escala do Índice Kappa Ponderado

A Tabela 23 está baseada na interpretação de Landis e Koch (1977) para o índice Kappa. É sugerido que haja pelo menos um grau de *Concordância Substancial* entre cada par de avaliadores. Uma vez que os examinadores foram avaliados par a par e foi constatada a consistência cruzada, é preciso consolidar as matrizes.